### **DEC Student Software Redemption- Adobe and Microsoft**

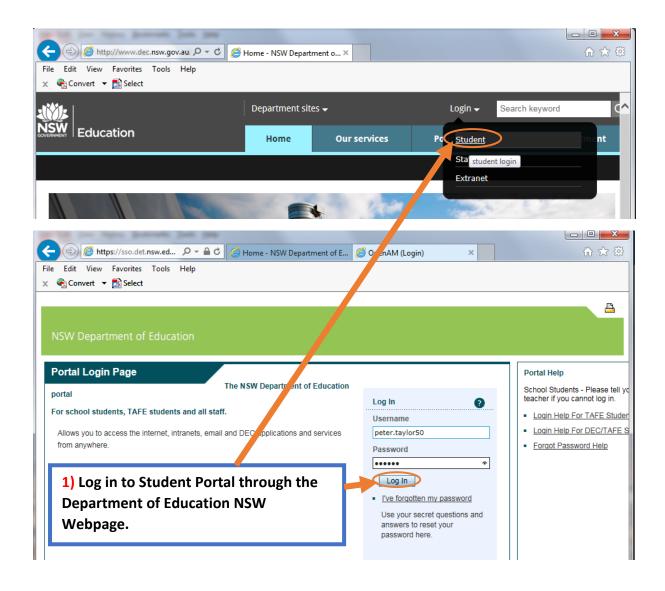

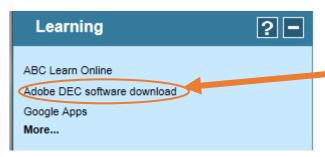

2) Expand the Learning tab and click on Adobe DEC software download in the left menu of Student Portal. This link will take you to the 'On the Hub' website.

INSPIRING EXCELLENCE - ACHIEVING SUCCESS

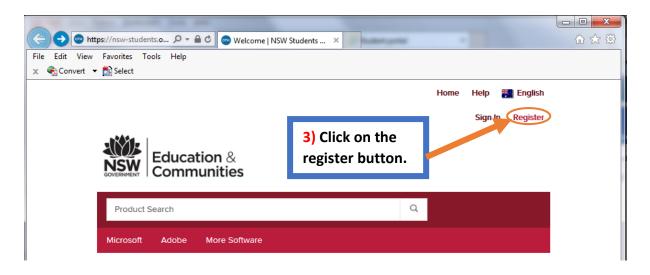

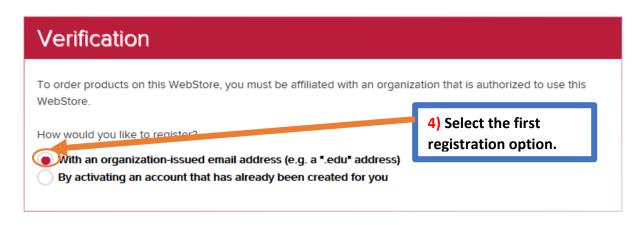

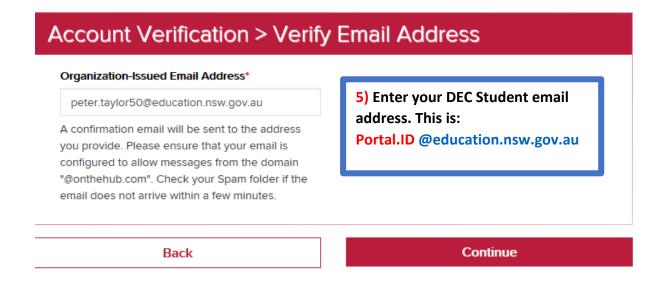

#### INSPIRING EXCELLENCE - ACHIEVING SUCCESS

#### Group of which you are a member\*

Students

You will be liable for the full price of any products you have ordered if you are unable to supply proof of your eligibility upon request

6) Enter your personal information, select the "Student" member group, fill in the Captcha textbox and then register.

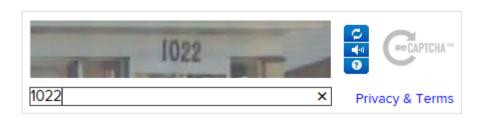

## Eligibility

You are a member of (or have requested membership in) the following groups:

Organization: NSW Department of Education SO and Adobe

User Groups: Students

Verification Method: Organization-issued email address Status: Unverified (Expires: 2017-02-03)

> An email has been sent to peter.taylor50@education.nsw.gov.au with the subject "Email address confirmation" to confirm the email address. Please follow the instructions in the email. If you do not receive it within an hour, please ensure your email program is configured to allow emails from kivuto.com. Click below and we will resend the confirmation email.

Resend Confirmation Email

Request Additional Eligibility

7) A verification email will be sent to your Student Portal email.

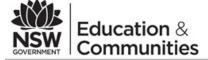

This email is to confirm the email address that you supplied. Please click the link below to complete the verification of your email address:

http://nsw-students.onthehub.com/d.ashx?s=hw3mui83s1

If you are redirected to your institution's internal sign-in page, use your institution credentials.

If you have any questions, please see the Help page of the WebStore.

Thank you, NSW Students WebStore http://nsw-students.onthehub.com/d.ashx?s=cbahzb6knx 8) Click verification link in your student email.

### INSPIRING EXCELLENCE - ACHIEVING SUCCESS

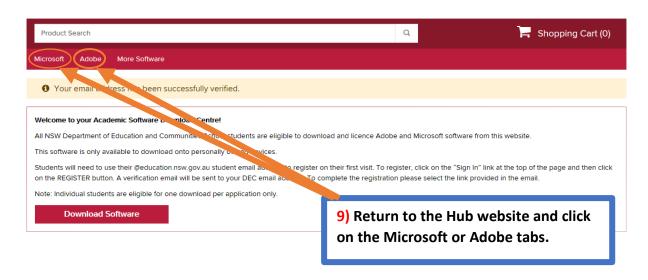

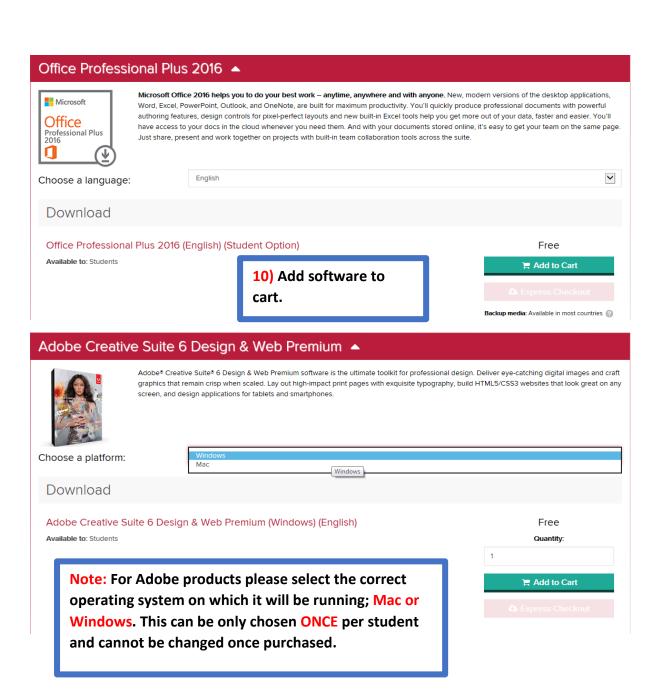

### INSPIRING EXCELLENCE - ACHIEVING SUCCESS

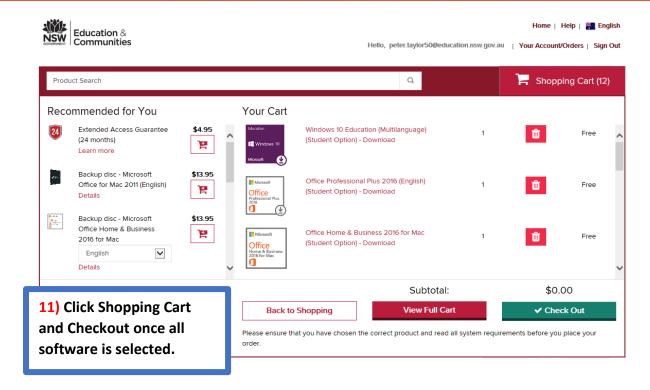

Due to the nature of the agreement your institution signed with Adobe, the license to use Adobe Products will expire of September 1, 2016. Provided the arrangement is still valid and it has been at least one year since Adobe released a new version of the product, users can come back into the system and receive a new serial number at or prior to September 1. 2016.

Note: If you purchased this product before June 5, 2015 it will expire of June 1, 2016

Note: The Adobe Licences are only valid until the date stated in the conditions after which a new product or licence may be issued.

### INSPIRING EXCELLENCE - ACHIEVING SUCCESS

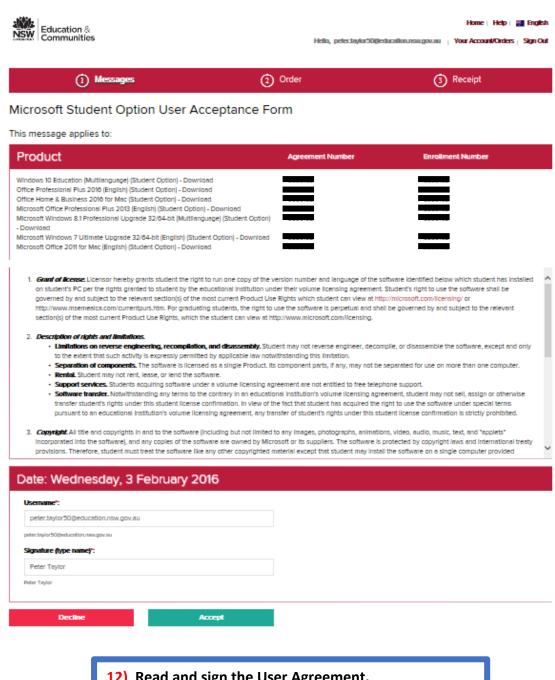

12) Read and sign the User Agreement.

Note: By signing the Agreement page, you are now bound by the Terms and Conditions of the Software.

INSPIRING EXCELLENCE - ACHIEVING SUCCESS

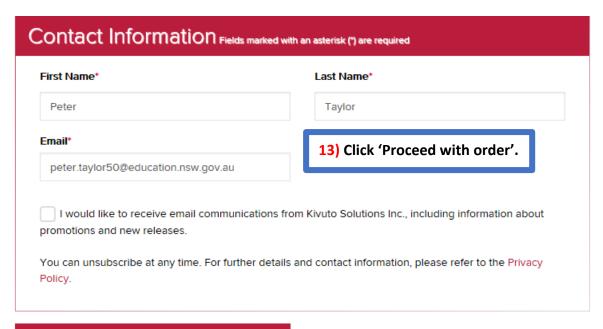

#### **Proceed With Order**

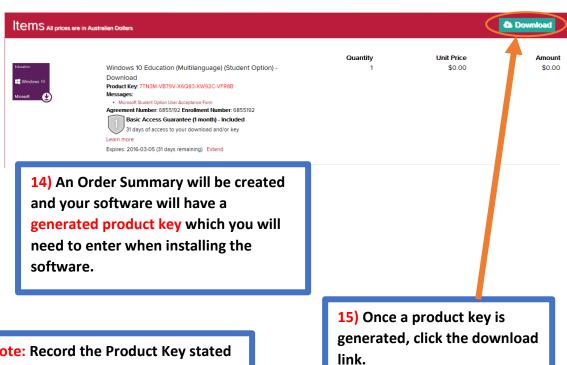

Note: Record the Product Key stated by either writing it down or printing this page. BE ADVISED IF YOU DO NOT MAKE A RECORD, AFTER 31 DAYS THE PRODUCT KEY WILL BE **HIDDEN UNLESS THE ACCESS GUARANTEE IS PURCHASED DURING STEP 11. PLEASE READ ACCESS GUARANTEE APPENDIX.** 

INSPIRING EXCELLENCE - ACHIEVING SUCCESS

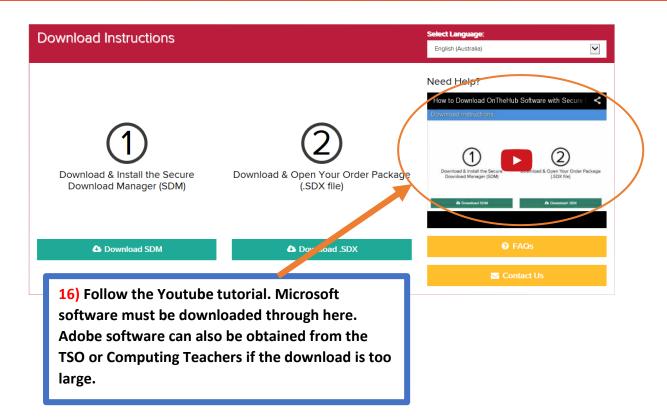

17) Install software and enter Product Key to ensure product is validated. Register Adobe software by creating an Adobe ID and activate Microsoft software using the internet.

### **Access Guarantee Appendix.**

#### What is Access Guarantee?

The Access Guarantee option offers you protection for your download(s) and/or key(s), allowing you to access them any time from 1 to 24 months from the day you place your order.

The Access Guarantee option allows you to have access only to the download link and key, however, it does not mean you will be able to download and install the software an unlimited number of times using the same key.

The Access Guarantee option **does not extend** the duration of your license. If you purchased a six or twelve month rental, your license will still expire in the expected time frame. Access Guarantee provides access to the download and the key and does not extend the length of time that you can use your rental.

### What are my options?

With most orders, you will receive the Basic Access Guarantee which provides access to your download(s) and/or key(s) for 31 days from the day you place your order, at no extra cost. To ensure that your download(s) and/or key(s) are protected for 24 months, you can purchase the Extended Access Guarantee for a small fee. If you do not want to take advantage of Kivuto's optional back-up service, you will need to provide your own back-up of your downloaded software on a DVD or external hard drive. Ensure that you write down your product key.

Extended Access Guarantee will ensure that you have secure access to your download(s) and/or key(s) whether your system crashes, you get a new computer or you need to download your software again. This is an optional service provided by Kivuto Inc.

### Why do I need the Extended Access Guarantee?

Whether you misplace your key or your computer crashes and you need to download your software again, the Extended Access Guarantee ensures you do not have to purchase a new copy of the product or pay additional fees to retrieve your download(s) and/or key(s). With just a small fee, you can secure your access to your download(s) and/or key(s) for 24 months.

#### What if I do not purchase the Extended Access Guarantee?

If you choose not to purchase the Extended Access Guarantee, after 31 days from the day you ordered the product you will no longer have access to your download(s) and/or key(s). If you need to download again, you will be required to pay a retrieval fee to access it again for another 60 days.

For more information, please go to the Help section of the WebStore.

The above information was taken from nsw-students.onthehub.com/

A SIMPLE WAY TO TAKE ADVANTAGE OF THE 100% FREE VERSION IS TO RECORD THE SERIAL NUMBER/PRODUCT KEY WITH YOUR DOWNLOAD ON A USB/DISC SO IT CAN BE ACCESSED LATER.